## **Anmeldung IServ via App**

- 1. Завантажити додаток IServ можна через App Store, Google Play або AppGallery.
- 2. Введіть інтернет-адресу [https://gs-schroeterschule.de/.](https://gs-schroeterschule.de/) Таким чином встановлюється з'єднання з сервером Школи Шретера.

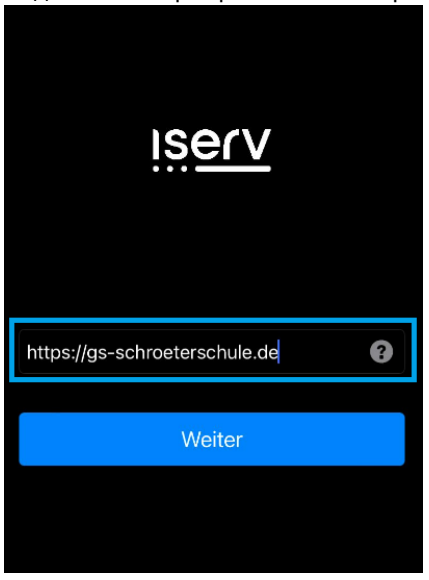

3. Введення даних для входу в систему (IServ Account):

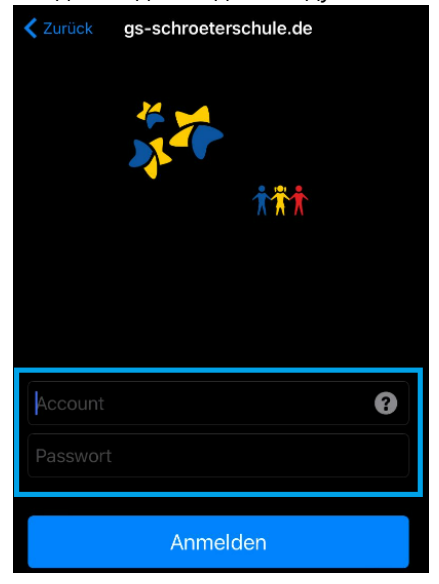

У полі **Рахунок** вводяться ім'я та прізвище дитини за наступним зразком: ім'я.прізвище. Назва рахунку складається тільки з малих літер, кожен пробіл замінюється крапкою. Умлаути, такі як "ä", замінюються на "ae". "ß" стає "ss".

При першому вході в систему в полі **пароля** вводиться шестизначна комбінація цифр, що надається або стає доступною. Після успішного входу користувач потрапляє в індивідуальний інтерфейс IServ, так званий "IDesk":

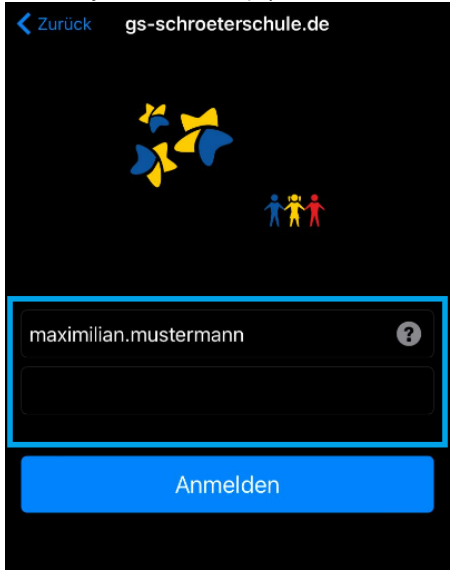

4. Вид IDesk:

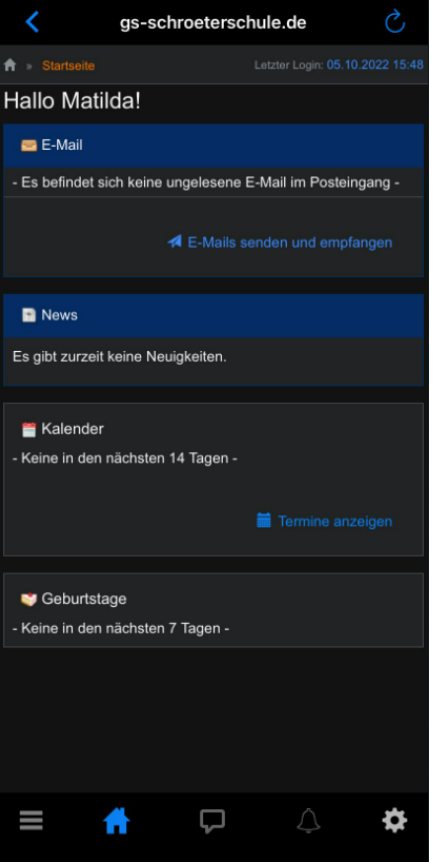